## Nouveauté

Étude automatique du droit à bourse

Étape 7

Si vous avez la charge de l'enfant que vous inscrivez (nourriture, logement, habillement), nous pouvons étudier si vous avez droit à une bourse pour l'année scolaire 2024-2025.

Attention

Vous aurez droit à la bourse si l'enfant à votre charge est noté sur votre dernier avis d'imposition 2024 sur les revenus de 2023 Si ce n'est pas le cas, il faudra vous rapprocher de l'assistante sociale

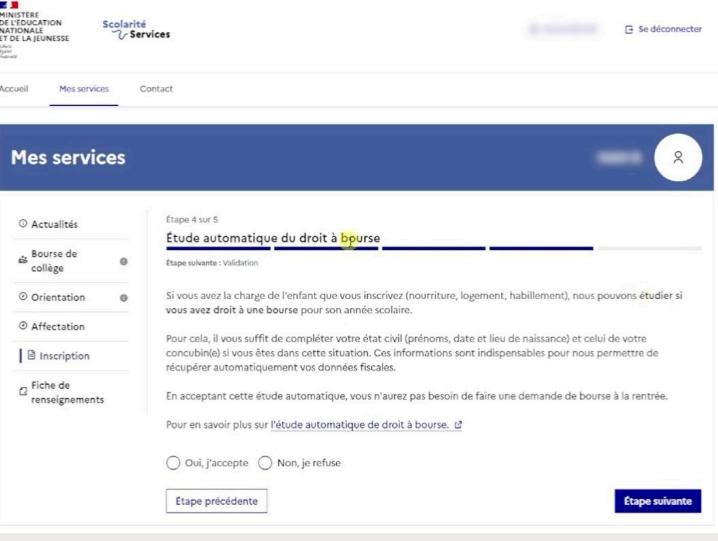

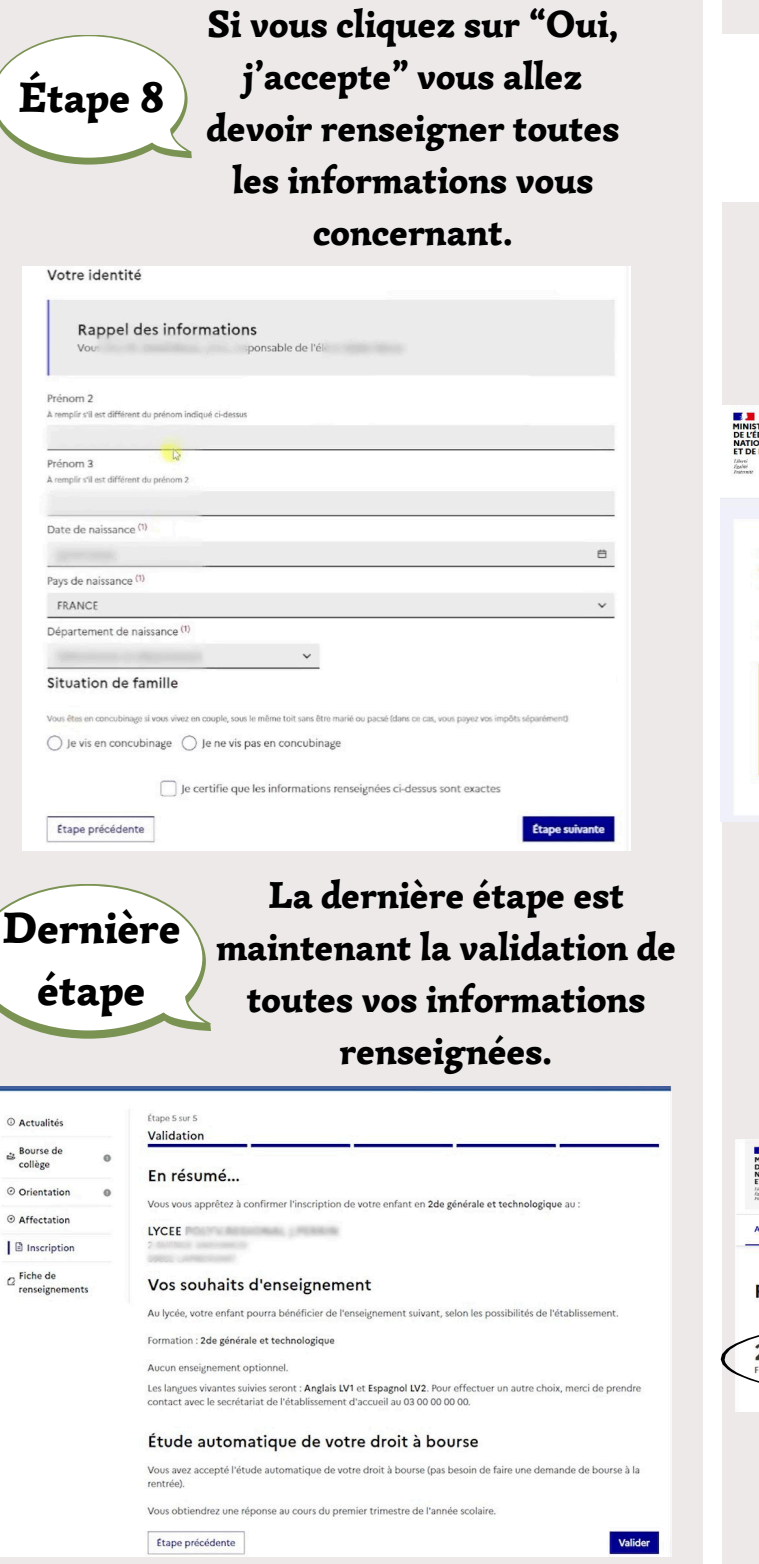

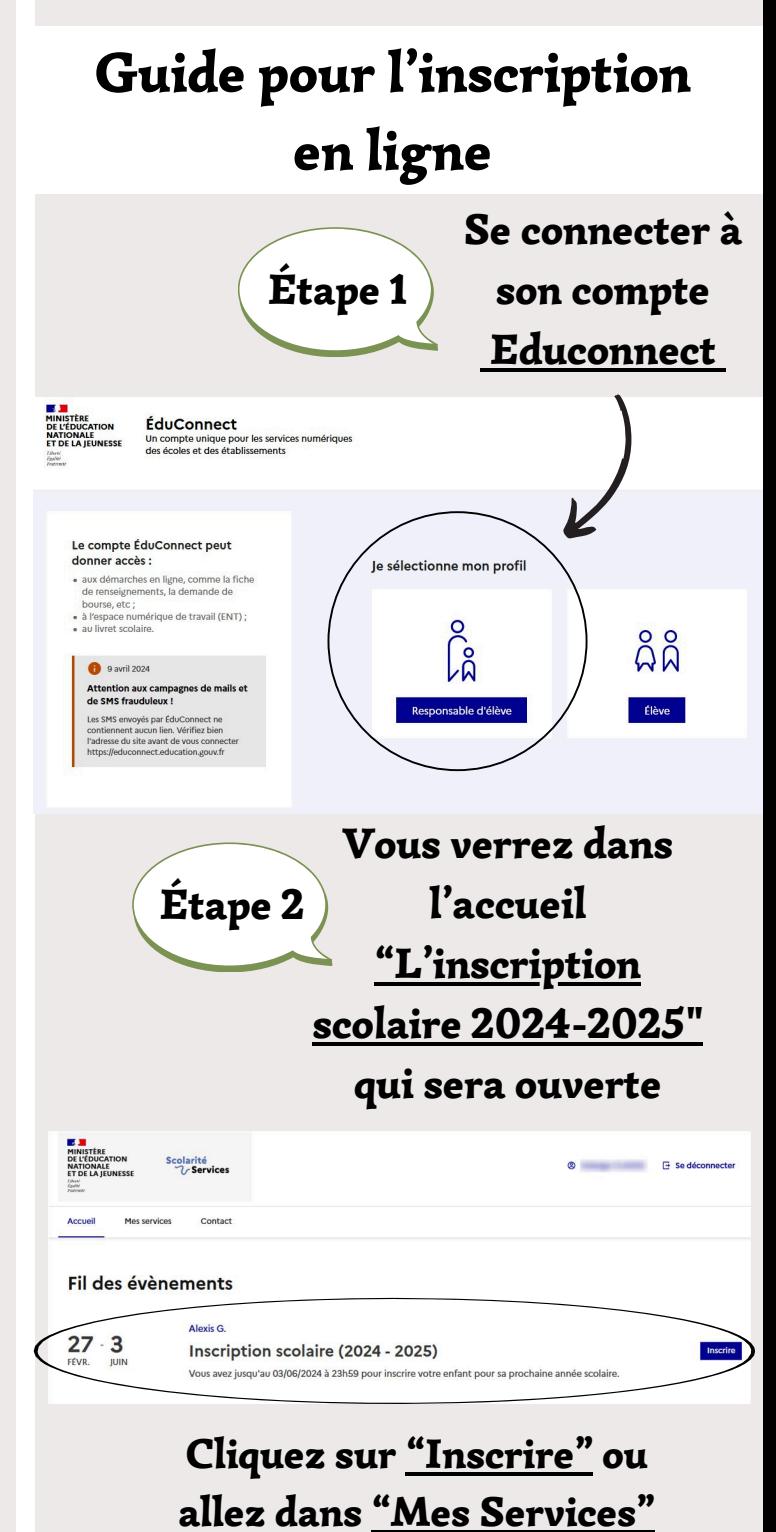

Étape 3

Vous êtes maintenant dans "Mes services" allez dans la partie "Inscription" pour commencer l'inscription en ligne

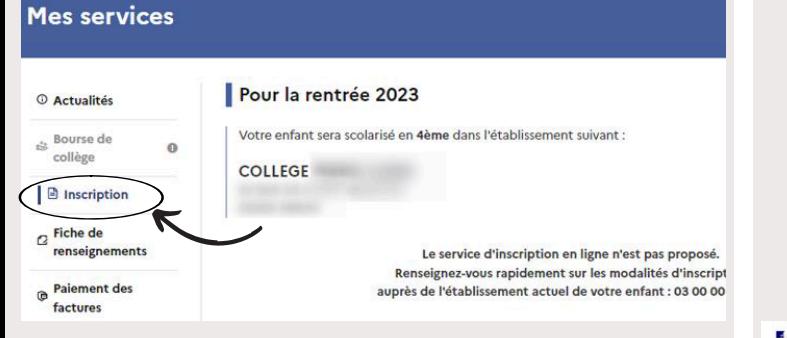

Étape 4 Choix des options : Pour les élèves qui entrent en 5ème, la 2ème langue vivante est obligatoire à la rentrée de 5ème, vous devez donc choisir une seule option en cliquant sur "Veuillez sélectionner une formation".

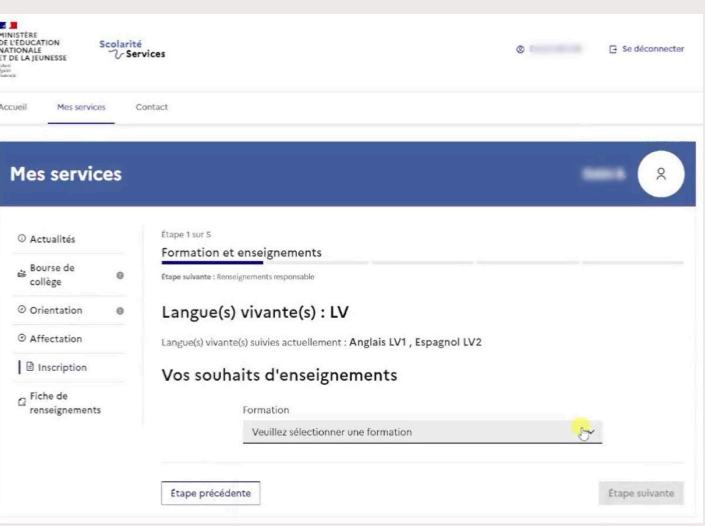

Étape 5 Sur la page "Identité du responsable" vous allez devoir vérifier les informations vous concernant.

> Si vous constatez une erreur vous devez impérativement la modifier (ex : numéro de téléphone, adresse postale, adresse mail...etc)

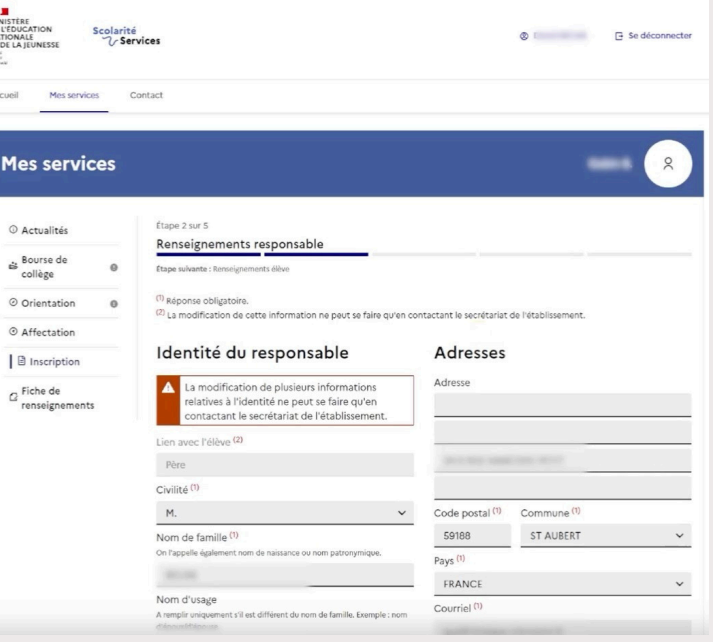

## Étape 6

Sur la fiche"Identité de l'élève" vous devez choisir uniquement le régime pour son année scolaire.

Si l'enfant mange à la cantine vous devez choisir le régime "demi pensionnaire" et compléter également le document "fiche de cantine" Si l'enfant ne mange pas à la cantine, choisir le régime "externe".

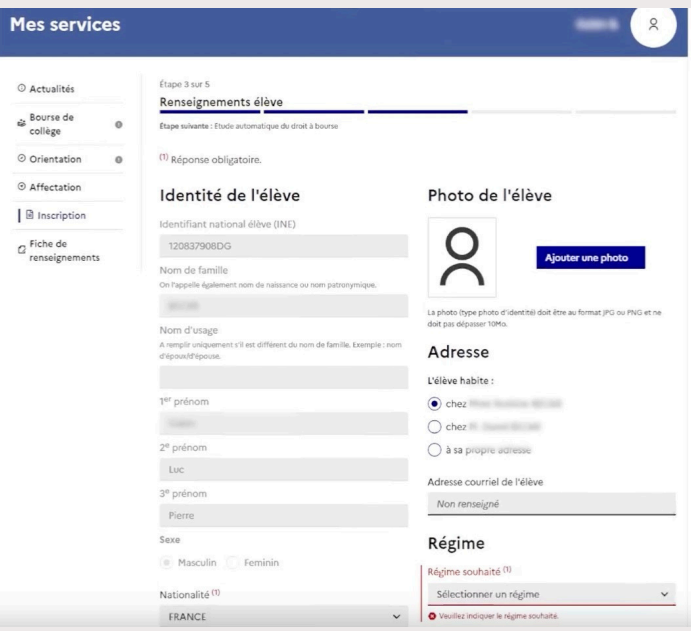